# **[AllegroGraph Semantic Layer](https://allegrograph.com/allegrograph-semantic-layer-for-databricks-delta-lake/) [for Databricks \(Delta Lake\)](https://allegrograph.com/allegrograph-semantic-layer-for-databricks-delta-lake/)**

This AllegroGraph tutorial is available on our [Github Examples](https://github.com/franzinc/agraph-examples) page.

[Databricks](https://www.databricks.com/) is a popular choice for hosting [lakehouses](https://www.databricks.com/blog/2020/01/30/what-is-a-data-lakehouse.html) – a new architecture that unifies data storage, analytics, and AI on one platform. On the other hand, as an enterprise knowledge graph platform, AllegroGraph provides quick semantic layer integration with Databricks transparently through our advanced VKG (virtual knowledge graph) interface.

In this tutorial, we will show you how to load RDF triples directly from your [Delta Tables](https://docs.databricks.com/delta/index.html) that are hosted in Databricks, and we assume the readers have prior experience with AllegroGraph and our [agtool](https://franz.com/agraph/support/documentation/current/agtool.html) facility.

For users starting with the open-source [Delta Lake](https://delta.io/) but not hosted on Databricks, this tutorial may still apply, as long as your platform exposes a JDBC connection and enables SQL as (one of) its query interface.

## **[Requirements](https://github.com/franzinc/agraph-examples/blob/master/databricks/README.md#requirements)**

Obviously, you will need to have a running [cluster](https://docs.databricks.com/clusters/index.html) or a [SQL](https://docs.databricks.com/sql/admin/create-sql-warehouse.html#what-is-a-sql-warehouse) [warehouse](https://docs.databricks.com/sql/admin/create-sql-warehouse.html#what-is-a-sql-warehouse) in your Databricks workspace as well as an AllegroGraph server. This tutorial uses a cluster to demonstrate.

Note that Databricks provides trial clusters and one can start from [here](https://www.databricks.com/try-databricks?itm_data=NavBar-TryDatabricks-Trial#account). If all is successfully set up, the cluster's dashboard should look similar to this:

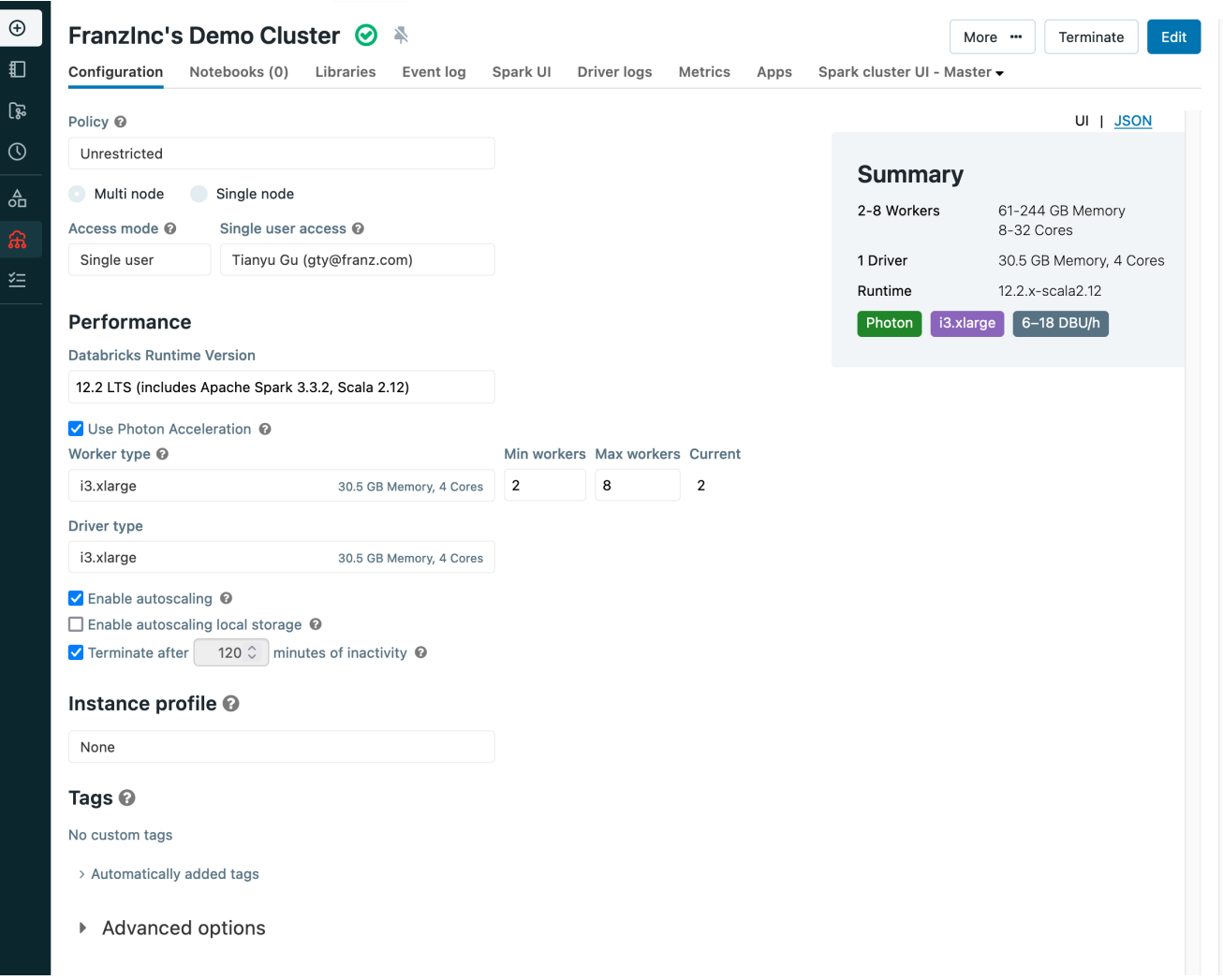

## **[Create a table and load a sample](https://github.com/franzinc/agraph-examples/blob/master/databricks/README.md#create-a-table-and-load-a-sample-dataset) [dataset](https://github.com/franzinc/agraph-examples/blob/master/databricks/README.md#create-a-table-and-load-a-sample-dataset)**

We use a sample dataset called *people10m* for this tutorial. As [documented](https://docs.databricks.com/dbfs/databricks-datasets.html#create-a-table-based-on-a-databricks-dataset) by Databricks, we can load it into a table by executing this SQL query:

CREATE TABLE default.people10m OPTIONS (PATH 'dbfs:/databricks-datasets/learning-sparkv2/people/people-10m.delta')

After being successfully loaded, you can find the table in the Data Explorer:

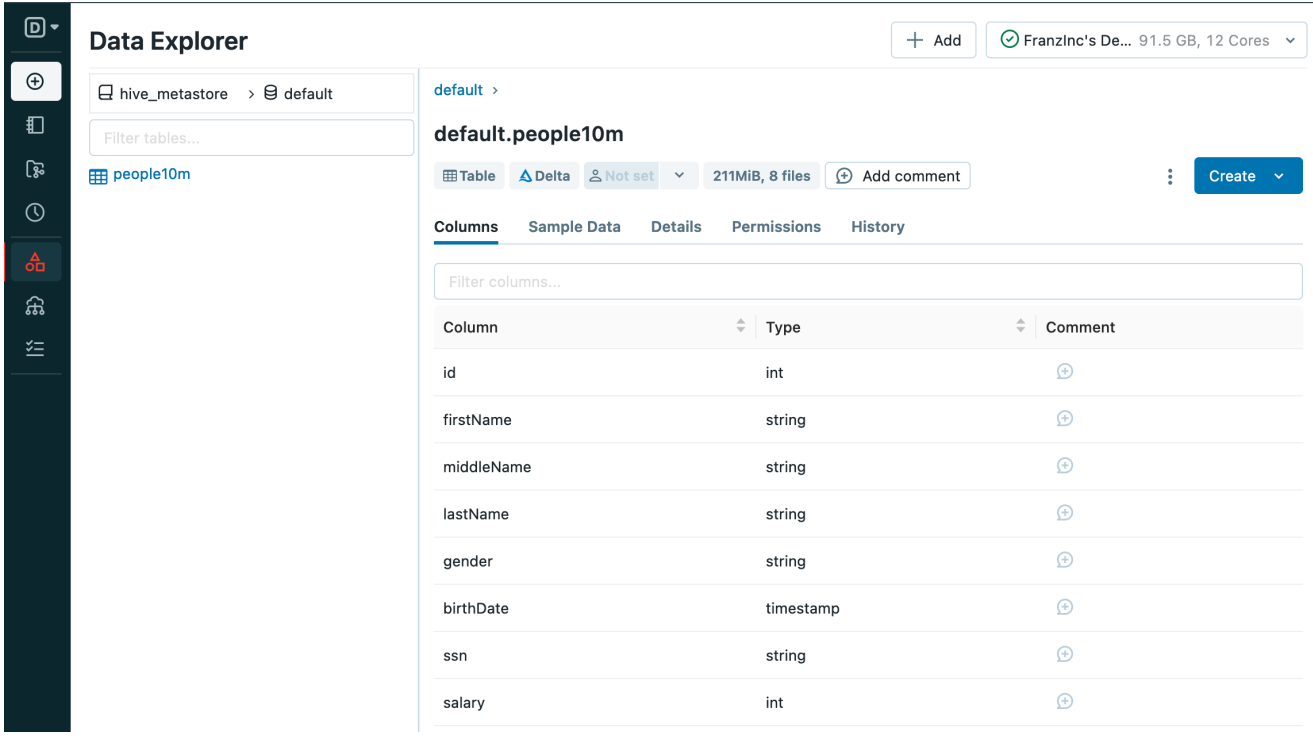

as well as a few sample data rows:

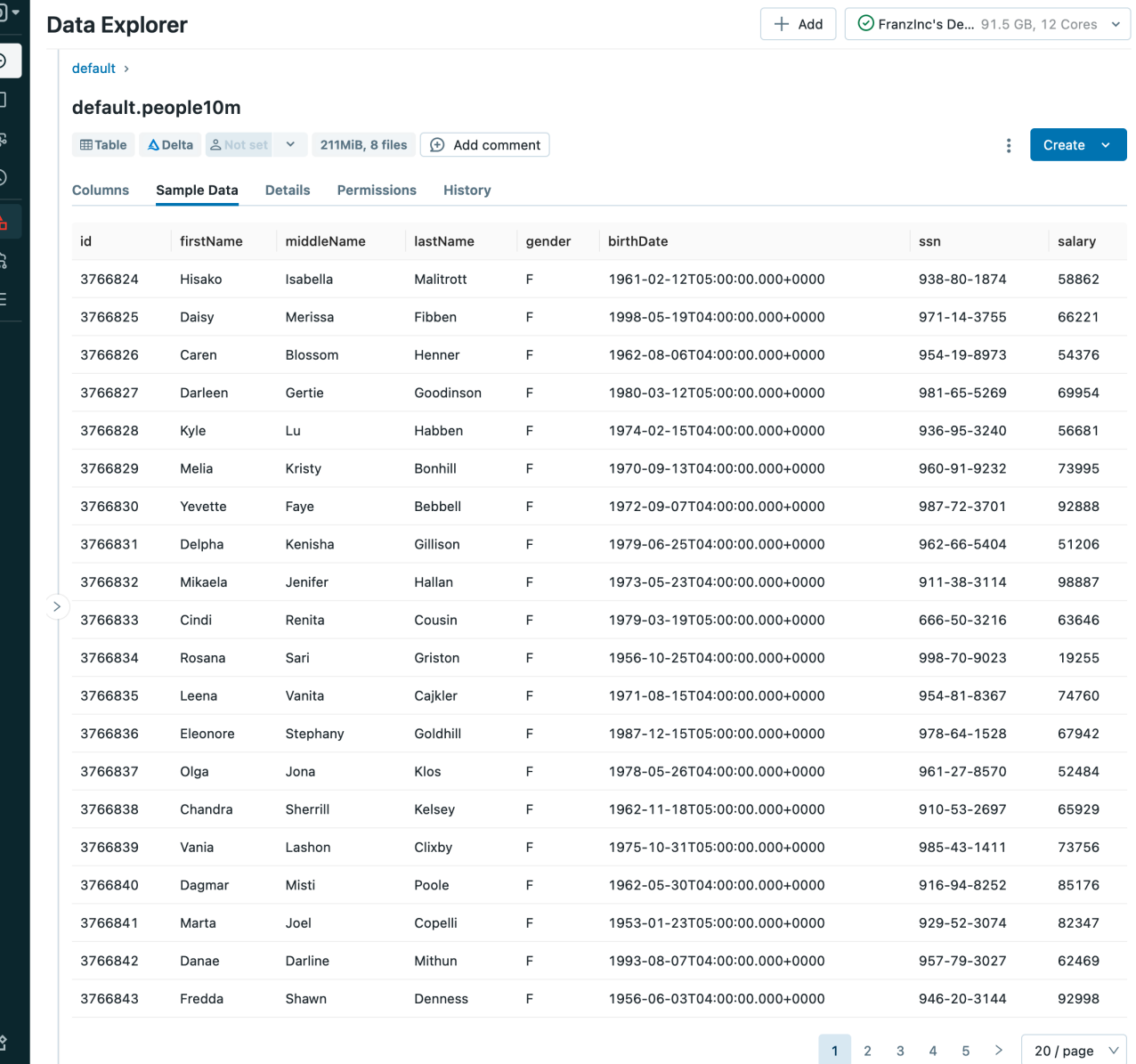

## **[Prepare Databricks JDBC Connection](https://github.com/franzinc/agraph-examples/blob/master/databricks/README.md#prepare-databricks-jdbc-connection)**

Now we need to prepare the Databricks JDBC connection details. You may follow [these steps](https://docs.databricks.com/integrations/jdbc-odbc-bi.html#get-connection-details-for-a-cluster) to retrieve the JDBC URL, which may look similar to:

jdbc:databricks://dbc-0bf1f204-2226.cloud.databricks.com:443/d efault;transportMode=http;ssl=1;httpPath=sql/protocolv1/o/3267 754737859861/0405-070225 tumf7a9c;AuthMech=3;UID=token;PWD=<personal-access-token>

A personal access token is needed, see [here](https://docs.databricks.com/dev-tools/api/latest/authentication.html#generate-a-personal-access-token) for how to generate one.

Last but not least, we will need to download the Databricks JDBC driver from [here](https://www.databricks.com/spark/jdbc-drivers-download). This tutorial uses [version 2.6.32](https://databricks-bi-artifacts.s3.us-east-2.amazonaws.com/simbaspark-drivers/jdbc/2.6.32/docs/release-notes.txt). Both the URL and the driver are needed by AllegroGraph's virtual knowledge graph interface, as we will see later.

# **[vload – Load RDF triples from](https://github.com/franzinc/agraph-examples/blob/master/databricks/README.md#vload---load-rdf-triples-from-databricks) [Databricks](https://github.com/franzinc/agraph-examples/blob/master/databricks/README.md#vload---load-rdf-triples-from-databricks)**

The [vload](https://franz.com/agraph/support/documentation/current/vgraph-interface.html) facility of [agtool](https://franz.com/agraph/support/documentation/current/agtool.html) is able to load data from relational databases as RDF triples. For a tutorial for vload itself, please refer to this [page.](https://github.com/franzinc/agraph-examples/blob/master/ontop/README.md)

To configure vload, we need 2 files:

### **[demo.properties](https://github.com/franzinc/agraph-examples/blob/master/databricks/README.md#demoproperties)**

This file contains information about the Databricks JDBC connection details as what we have shown in the previous section:

jdbc.url=<your-JDBC-url> jdbc.driver=com.databricks.client.jdbc.Driver

Note that the downloaded Databricks JDBC driver also needs to be properly installed. See more details [here](https://ontop-vkg.org/guide/cli.html#jdbc-configuration).

### **[demo.mapping.obda](https://github.com/franzinc/agraph-examples/blob/master/databricks/README.md#demomappingobda)**

This file defines the rules of how to map the columns from the people10m table between our expected RDF triples. As the target and source sections indicate, we will map id, firstName, lastName, gender, and salary into RDF triples by executing a SQL query.

```
[PrefixDeclaration]
: http://example.org/
rdf: http://www.w3.org/1999/02/22-rdf-syntax-ns#
rdfs: http://www.w3.org/2000/01/rdf-schema#
```
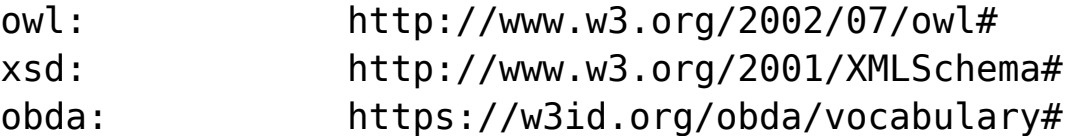

[MappingDeclaration] @collection [[

```
mappingId people10m
target :{id} a :Person ; rdfs:label "{firstName}
{lastName}" ; :gender "{gender}"; :salary "{salary}"^^xsd:int
.
source SELECT * FROM
`hive_metastore`.`default`.`people10m` LIMIT 1000
```
]]

By using this mapping, a row of such data:

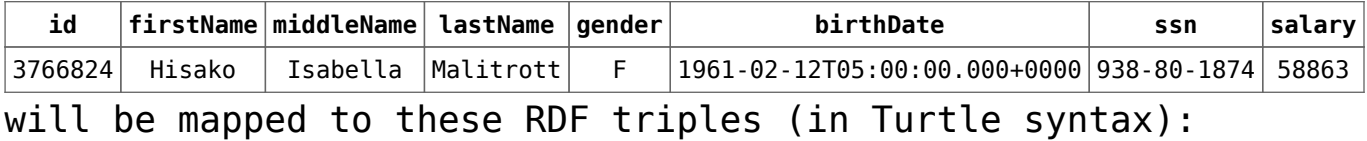

```
@prefix : <http://example.org/> .
@prefix rdf: <http://www.w3.org/1999/02/22-rdf-syntax-ns#> .
@prefix xsd: <http://www.w3.org/2001/XMLSchema#> .
@prefix rdfs: <http://www.w3.org/2000/01/rdf-schema#> .
```
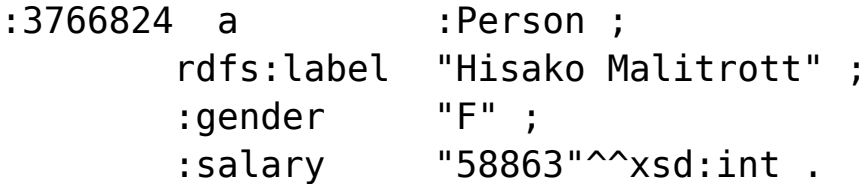

For more details on creating mappings, please refer to this [page.](https://github.com/franzinc/agraph-examples/blob/master/ontop/README.md#31-ontologies-and-mappings)

Finally, we can start vloading by running this command:

agtool vload --ontop-home /path/to/ontop --properties /path/to/your/demo.properties --mapping /path/to/your/demo.mapping.obda people

2023-04-12T19:04:13| Creating a temporary workspace

2023-04-12T19:04:13| Temporary workspace successfully created: "/tmp/agtool-vload-1dfd731d-4862-e844-fde6-0242164d5260/" 2023-04-12T19:04:13| Mapping file is given, skip bootstrapping 2023-04-12T19:04:13| Starting materialization 2023-04-12T19:04:16| Materialization - OBTAINED FROM SPARK JDBC DRIVER: hive metastore, default 2023-04-12T19:04:18| Materialization - 19:04:18.398 |-INFO in i.u.i.o.a.r.impl.QuestQueryProcessor - Ontop has completed the setup and it is ready for query answering! 2023-04-12T19:04:30| Materialization - WARNING: sun.reflect.Reflection.getCallerClass is not supported. This will impact performance. 2023-04-12T19:04:31| Materialization - NR of TRIPLES: 1000 2023-04-12T19:04:31| Materialization - Elapsed time to materialize: 13218 {ms} 2023-04-12T19:04:34| Materialization - NR of TRIPLES: 1000 2023-04-12T19:04:34| Materialization - Elapsed time to materialize: 2786 {ms} 2023-04-12T19:04:35| Materialization - NR of TRIPLES: 1000 2023-04-12T19:04:35| Materialization - Elapsed time to materialize: 1339 {ms} 2023-04-12T19:04:36| Materialization - NR of TRIPLES: 1000 2023-04-12T19:04:36| Materialization - Elapsed time to materialize: 1210 {ms} 2023-04-12T19:05:36| Materialization successfully exited 2023-04-12T19:05:36| Start loading triples 2023-04-12T19:05:37| Load finished 4 sources in 78ms (0.08 seconds). Triples added: 4,000, Average Rate: 51,282 tps.

It will load the RDF triples into the people repository. You may display a few sample instances through Gruff:

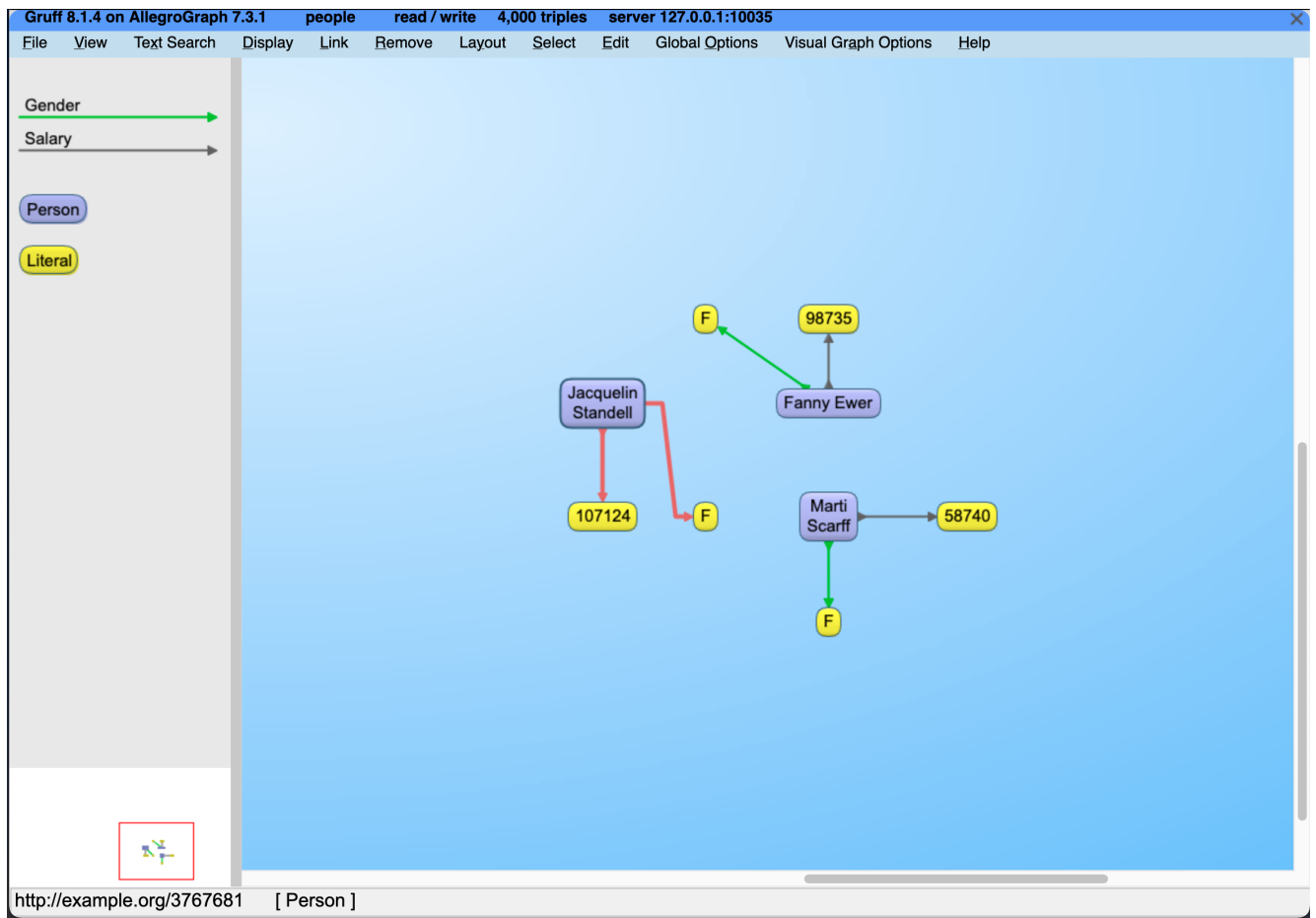

Now let's try to query all the information of 10 top-paid people:

```
agtool query --output-format table people - <<EOF
PREFIX : <http://example.org/>
SELECT ?person ?name ?gender ?salary {
   ?person a :Person ;
          rdfs:label ?name ;
          :gender ?gender ;
          :salary ?salary .
}
ORDER BY DESC(?salary)
LIMIT 10
EOF
                     ---------------------------------------------------
| person | name | gender | salary |
```
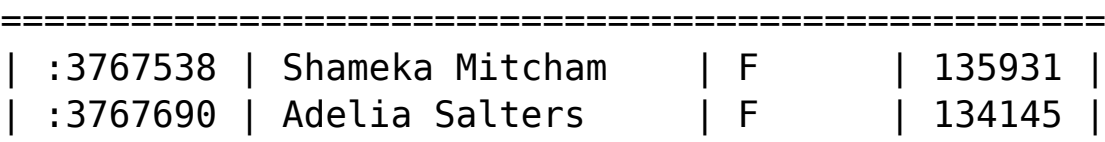

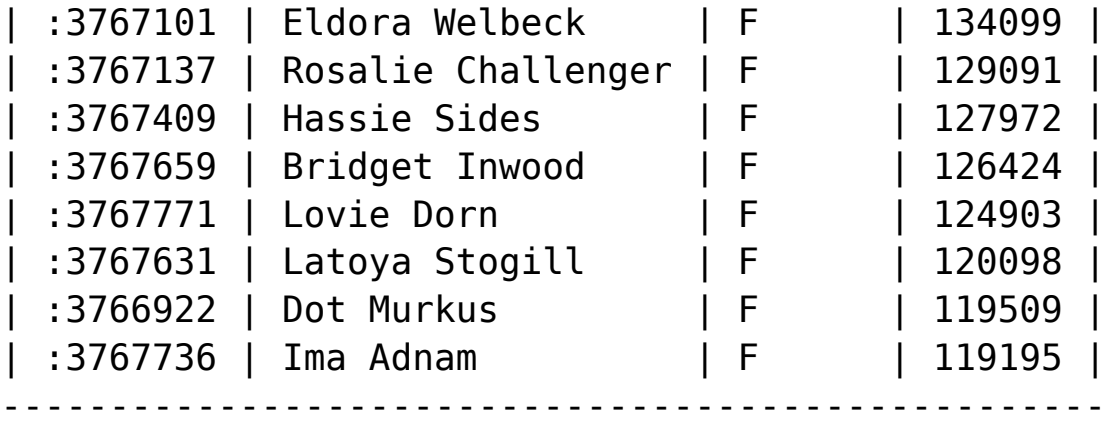

Query information: time : output: 0.001829, overall: 0.045899, parse: 0.000000, plan: 0.020477, query: 0.005075, system: 0.000072, total: 0.027381, user: 0.042787 memory : consCells: 5829080, majorPageFaults: 0, maximumChunk: 5200000, maximumMap: 10131448, minorPageFaults: 2787 other : generation: 2, info: "bindings-set", rowCount: 10

# **[Summary](https://github.com/franzinc/agraph-examples/blob/master/databricks/README.md#summary)**

This tutorial has shown AllegroGraph's capability of creating a Semantic Layer for the Databricks lakehouse platform.

Adding a semantic layer, via AllegroGraph, ascribes business meaning to data so end users can better understand their data and associated metadata. A semantic layer provides a number of advantages in terms of Enterprise-wide data management. Users can define business concepts and connections which add meaning to their desired use-case. Some specific advantages of a semantic layer include: improved data integration, enhanced data accessibility, improved data governance, enhanced data quality, and enhanced data security.

# **[What is a Semantic Layer?](https://allegrograph.com/what-is-a-semantic-layer/)**

There are several reasons why the notion of semantic layers has reached the forefront of today's data management conversations. The analyst community is championing the data fabric tenet. The data mesh and data lake house architectures are gaining traction. Data lakes are widely deployed. Even architectural-agnostic business intelligence tooling seeks to harmonize data across sources.

Each of these frameworks requires a semantic layer to ascribe business meaning to data – via metadata – so end users can understand data for their purposes and streamline data integration. This layer sits between users and sources, so the former can comprehend data without knowing the underlying data formats.

#### **What are the advantages of a semantic layer in your data infrastructure?**

A semantic layer is an intermediate layer in an Enterprise architecture that sits between the data sources and the applications that use the data. It provides a number of advantages in terms of data management, integration, and accessibility. Some specific advantages of a semantic layer include:

**1. Improved data integration**: A semantic layer can help to integrate data from multiple sources by providing a common data model and set of APls that can be used to access the data. This makes it easier to build applications that work with data from multiple sources.

**2. Enhanced data accessibility**: A semantic layer can provide a higher level of abstraction over the data sources, making it easier for users to access and work with the data. This can be particularly useful for users who are

not technical experts or who do not have in-depth knowledge of the underlying data sources.

**3. Better data governance**: A semantic layer can help to enforce data governance policies by providing a centralized point of control for data access and management. This can help to ensure that data is used in a consistent and controlled manner.

**4. Upgraded data quality**: A semantic layer can help to improve the quality of the data by providing tools and processes for data cleansing, validation, and transformation. This can help to ensure that the data is accurate and consistent.

**5. Advanced data security**: A semantic layer can provide an additional layer of security by controlling access to the data sources and enforcing security policies. This can help to protect sensitive data and ensure that it is only accessed by authorized users.

Overall, a semantic layer can provide a number of benefits in terms of data integration, accessibility, governance, quality, and security, making it a valuable component of a data infrastructure.

#### **Semantic Layers with W3C's Semantic Technologies**

Semantic Technology refers to a set of tools and technologies that are used to represent, store, and manipulate data in a way that allows it to be understood and interpreted by computers. Some examples of semantic technology include graph databases, ontologies, and semantic web standards such as RDF and OWL.

While semantic technology is the preferred way to implement a semantic layer, some other players have tried other technologies including traditional relational databases, data warehousing tools, or even flat files. The key is to provide a common data model and set of APIs that can be used to access the data in a consistent and predictable manner.

That being said, Standards based W3C Semantic Technology, like that offered by AllegroGraph, has a huge advantage when it comes to implementing a semantic layer. In particular, Semantic Technology is well-suited for representing complex, interconnected data relationships, and it can provide a high level of flexibility and adaptability when it comes to working with different data sources and structures. As such, semantic technology can be a particularly useful choice for organizations that need to integrate and work with large volumes of complex data.

There are rare cases where a proprietary semantic layer may work and the organization might not mind getting locked into the ecosystem of a vendor for their metadata management needs. But for the majority of use cases, the best way to futureproof the enterprise is to adopt a standardized semantic layer with semantic technologies. This method provides a seamless business understanding of data that complements any current or future IT needs, while reinforcing data integration, analytics, and data governance.